# 在Sx500系列堆疊式交換機上啟用第2層模式的 Bonjour Ī

#### 目標 Ī

Bonjour提供了在區域網中發現服務的方法。作為Bonjour客戶端的交換機定期將Bonjour發現 協定資料包廣播到直接連線的IP子網,從而通告其存在。預設情況下,在管理VLAN上啟用 Bonjour。

當交換器處於第2層模式時,Bonjour探索會全域性啟用,且無法針對每個連線埠或每個 VLAN啟用。在這種情況下,交換機在Services頁面上的配置中通告由管理員啟用的所有服務 。同時啟用Boniour和ICMP時,Boniour的IP組播地址會顯示在*新增IP組播組*頁上。禁用 Bonjour發現時,交換機不會通告任何服務型別通告,也不會響應網路管理應用程式的請求。 本文說明如何在Sx500系列堆疊式交換器上啟用Bonjour。

## 適用裝置

• Sx500系列堆疊式交換器

## 軟體版本

● 1.3.0.62

### 在第2層模式下啟用Bonjour Ĵ

步驟1.登入到Web配置實用程式,然後選擇Administration > Discovery > Bonjour。Discovery-Bonjour頁面開啟:

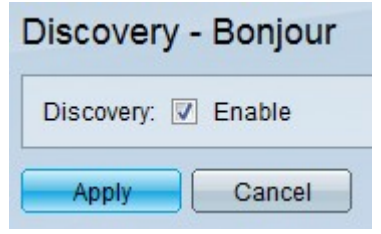

步驟2.選中Enable以在交換機上全域性啟用Bonjour。

步驟3.按一下Apply以儲存設定。